# **VariQuest® Design Center Software v9.0 Technical Release Notes**

September 2021

### **New Features/Enhancements**

- **VariQuest®** *Engage Every Learner***™** *Content:* Created for educators, by educators, the *Engage Every Learner.*<sup>®</sup> Content is designed with all ages and learning styles in mind.
	- o Added new content, including content released previously (*Engage Every Learner.® Fall 2020 Update).* The user will no longer need to install the updated separately. Approximate assets per product shown below:
		- **950 Poster Maker Templates**
		- 765 Awards Maker Templates
		- 5,053 Cutout Maker Shapes, Signs & Decals
		- 329 Cutout Maker Collections, including 2 full Sensory Paths
		- 24 Cutout Maker Fonts
		- **1,100 Perfecta Series Templates**
		- **1,140 Motiva Templates**
		- 40 Motiva Collections
		- 7,369 Color Graphics for Perfecta Series & Motiva Printers
	- o Added, updated or removed templates for Perfecta Series® and Motiva 400 printers; added additional Shapes and Collections for Cutout Maker 1800.
- **VariQuest® Perfecta® 2400PRO** *Poster Design System*
	- o Added **Module and Content** for Perfecta® 2400PRO Poster Design System
	- o Custom Perfecta 2400PRO driver implemented
	- o **Print Quality Setting**: The customer can select from three print quality settings—Fast, Normal, Best. These are located on the Print Preview screen of the Perfecta 2400PRO module

#### • **VariQuest® Design Center 9.0 Software Updates**

- o Added **Network Configuration Setup Tab** to Workroom Assistant to help guide the customer on configuring their Perfecta Printers for Wi-Fi Direct, Network, and Hard Wired connections.
- o Added new **Vinyl Colors** to the software preview screens and the Cutout Maker LCD.
- o Increased **banner print speed** time for Perfecta Series printers.
- o Added the ability to **delete selected objects** on the Edit Screen using the keyboard delete key.
- $\circ$  Switched software installation format from DVD to USB 3.0 for faster installation and upgrade time (2.5x)

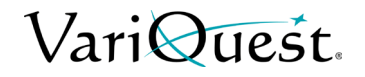

**© 2019 Varitronics, LLC All Rights Reserved Visit** www.variquest.com

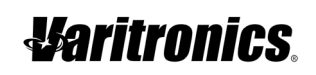

## **Defect Fixes**

- Added ability to recover user-saved content in the event of an upgrade failure.
- Fixed defect in which content was not being activated upon upgrading.
- Validated that the "Save Template" feature was available for all edit functionality.

## **Important Information**

- **Google Drive:** When accessing Google™ Drive from a personal Gmail account, a login error may occur. The issue does not present itself when using Google Suite or a school account.
- **Supported Operating Systems:** VariQuest® Software 9.0 supports Microsoft® Windows 10 Pro 64-bit
- Administrator rights are required to install and run VariQuest Design Center Software v9.0
- For Perfecta STP Series users. Both the Perfecta 2400/3600 STP will show in the device list as the Perfecta STP Series printer. If the user had the Perfecta 3600STP installed from a previous version of VariQuest, the device will be renamed to Perfecta STP series.
- If the *Device-Only Install* is run and one or more device drivers are already on the system, those driver installs will be skipped and the "Installation Complete" message will still appear. This is because both old and new drivers will work with VariQuest 9.0, but problems may occur if both drivers are installed on the same system.
- If posters are marked as "Banners", only the 'Standard' output size option is available for printing.
- The Perfecta® 2400 driver may get changed to an incorrect document size, causing incorrectly scaled output. This may occur if the user changed the document size in order to print from non-VariQuest programs. If the output is not printing to correct scale, check the Document Size in the driver. (Select Printing Preferences from the HP T520 drivers, select Paper/Quality tab, and check that the Document Size is set to 'Letter' or 'Oversize: A1').
- To fix an issue where the C++ redistributable was not always being installed and customers were getting a crash of VariQuest, the VariQuest 9.0 install forces the C++ Redistributable installation. If a user already has the C++ redistributable installed, they will get a prompt to Repair or Uninstall. This may confuse them. Make sure they choose Repair.
- The current version of Windows 10 does not allow the installation of .NET Framework 3.5. Instead, the user must go to Control Panel > Programs and Features > Turn Windows features on or off > .NET Framework 3.5 (Includes .NET 2.0 and 3.0). Verify this option is checked.
- If a message appears warning "This application requires a minimum screen resolution of 1024 x 768", check to ensure your screen resolution is set greater than 1024 x 768. If you are using Microsoft® Windows 10 and your resolution is larger than 1024x768, check that scaling is set to 100% in the Display Settings.